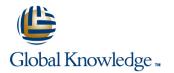

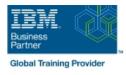

# IBM Case Manager 5.2: Customize & Extend the Features

## Duration: 3 Days Course Code: F217G

## Overview:

This course explores different options for customizing and extending the features of IBM Case Manager including developing widgets.

## Target Audience:

This intermediate course is for developers who are responsible for: Customizing and extending the IBM Case Manager features by developing widgetsBuilding a customized user interface for IBM Case Manager Anyone who needs to know the IBM Case Manager customization.

## **Objectives:**

| www.globalknowledge.com/                                | /en-eg/ training@globalknowledge.com.eg 00 20 (0) 2 2269 1982 or                                                                                                    |
|---------------------------------------------------------|----------------------------------------------------------------------------------------------------|
| Use Script Adapter to customize the Case client         | Implement External Data Services (EDS)                                                                                                    |
|                                                         | Uninstall a custom widget package in IBM Case Manager                                                                                                    |
| Use Scripts to Customize Case Manager Client            | <ul> <li>•</li> </ul>                                                                                                    |
| Add a custom action as a menu item                      | Update an existing widgets package with new widgets (Custom case comment widget as an example)                                                                                                    |
| •                                                       | · · · · · · · · · · · · · · · · · · ·                                                                                                    |
| Customize the toolbar to implement actions              | Troubleshoot                                                                                                    |
| •                                                       | <ul> <li>A second second sec<br/>second second second second second second second second second second second second second second second second second second second second second second second second second second second second second second second second second sec</li></ul> |
| Create a help plug-in                                   | Build and deploy the widget package with an EAR file                                                                                                    |
| •                                                       | <ul> <li>•</li> </ul>                                                                                                    |
| Edit the existing help topics                           | Define widget properties, and add event handling for your widget                                                                                                    |
| •                                                       | <ul> <li>A second second sec<br/>second second second second second second second second second second second second second second second second second second second second second second second second second second second second second second second second second sec</li></ul> |
| View the Microsoft Word documents in the FileNet Viewer | Implement toolbar and menu for your widget                                                                                                    |
| •                                                       | <ul> <li>A second second sec<br/>second second second second second second second second second second second second second second second second second second second second second second second second second second second second second second second second second sec</li></ul> |
| Create a Viewer Map for PDF files                       | Create a Java project in Eclipse for a widget package                                                                                                    |
| •                                                       | <ul> <li>A second second sec<br/>second second second second second second second second second second second second second second second second second second second second second second second second second second second second second second second second second sec</li></ul> |
| Modify labels in the IBM Case Manager Client            | Test the custom widget                                                                                                    |
| •                                                       | <ul> <li>•</li> </ul>                                                                                                    |
| Associate a custom icon for a MIME type                 | Build and register the widget package                                                                                                    |
| •                                                       | <ul> <li>•</li> </ul>                                                                                                    |
| Customize the banner and the login page                 | Implement a custom widget (Custom search)                                                                                                    |
| -                                                       | <ul> <li>•</li> </ul>                                                                                                    |
| Customize the Case Manager Client User Interface        | Create catalog and widget definition JSON files                                                                                                    |

- Create a toolbar button to start a task

- Dynamically add a choice list to a case property
- Validate the data based on a step response
- Create a case custom workbench page
- Configure your system for the workbench page
- Add a Script Adapter to filter In-baskets

- Add a Script Adapter to filter cases
- Develop Custom Widgets
- Create an IBM Content Navigator plug-in project in Eclipse

- Check the sample EDS configuration
- Change the field status dynamically for a property

- Add an external choice list with EDS
- Create dependent choice lists with EDS
- Implement case property validation
- Prefill an initial value for a case property
- Set the case property field status as required
- Appendix: Steps to set up the sample External Data Service

### **Prerequisites:**

- Intermediate level expertise in the following technologies:
- Java
- Dojo
- JavaScript
- JSON
- HyperText Markup Language (HTML 5)
- Cascading Style Sheets (CSS3)
- Experience with Eclipse IDE for developing applications.
- Familiarity with deploying applications in WebSphere Application Server.
- Familiarity with Case Management concepts
- Recommended prerequisite courses:
- F215 IBM Case Manager 5.2 Introduction to Case Manager
- F212 IBM Case Manager 5.2: Build a Case Manager Solution
- F120 IBM Content Navigator 2.0.2: Customize and Extend the Features

# Content:

- Customize the Case Manager Client appearance
- IBM Case Manager Development Architecture
- Custom widget development overview
- Case data from an external data source
- Start and Stop System Components

# Customize the Banner appearance

- Customize the login page
- Change Icons for the client
- Modify the labels in the Case Manager Client
- Specify Viewers for File Types
- Viewer Maps
- Add custom help topics
- Creating a help plug-in
- Toolbar widgets
- Use Scripts to Customize Case Manager Client
- IBM Case Manager API toolkits
- IBM Content Navigator APIs
- IBM Case Manager JavaScript API
- Collaborative editing of objects
- Script Adapter widget
- Adding discretionary tasks
- IBM Case Manager classes and events for adding tasks
- Adding a choice list to a case property
- IBM Case Manager classes for adding a choice list
- Data Validation based on a step response
- Case custom workbench pages
- Filter In-basket SA Script Adapter widget
- Filter Search SA Script Adapter widget
- Tips for the labs and lab overview
- Develop Custom Widgets
- Developing case management applications
- Creating a custom page widget and actions package
- IBM Content Navigator plug-in for the custom widget package
- Setting up the development environment for plug-ins
- Create registry files for the custom widget package
- Catalog JSON file
- Page widget definition JSON file
- IBM Case Manager custom page widget development
- Implementing a page widget
- Files used to implement a page widget
- Contents in a custom page widget package
- Options for widget package deployment and registration
- Folder structure for the custom widget project
- Implement toolbar and menu for your widget
- Build and deploy a widget as an EAR file
- Widget package structure

F217G

- Customize the Banner appearance
- Customize the login page
- Change Icons for the client
- Modify the labels in the Case Manager Client
- Specify Viewers for File Types
- Viewer Maps
- Add custom help topics
- Creating a help plug-in
- Toolbar widgets
- Use Scripts to Customize Case Manager Client
- IBM Case Manager API toolkits
- IBM Content Navigator APIs
- IBM Case Manager JavaScript API
- Collaborative editing of objects
- Script Adapter widget
- Adding discretionary tasks
- IBM Case Manager classes and events for adding tasks
- Adding a choice list to a case property
- IBM Case Manager classes for adding a choice list
- Data Validation based on a step response
- Case custom workbench pages
- Filter In-basket SA Script Adapter widget
- Filter Search SA Script Adapter widget
- Tips for the labs and lab overview
- Develop Custom Widgets
- Developing case management applications
- Creating a custom page widget and actions package
- IBM Content Navigator plug-in for the custom widget package
- Setting up the development environment for plug-ins
- Create registry files for the custom widget package
- Catalog JSON file
- Page widget definition JSON file
- IBM Case Manager custom page widget development
- Implementing a page widget
- Files used to implement a page widgetContents in a custom page widget
  - package
- Options for widget package deployment and registration
- Folder structure for the custom widget project
- Implement toolbar and menu for your widget
- Build and deploy a widget as an EAR file
- Widget package structure

www.globalknowledge.com/en-eg/

- Custom case comment widget
- Update an existing widget package with new widgets
- Implement External Data Services (EDS)
- Sample external data service

- Customize the Banner appearance
- Customize the login page
- Change Icons for the client
- Modify the labels in the Case Manager Client

Use Scripts to Customize Case Manager

IBM Case Manager classes and events for

Adding a choice list to a case property

IBM Case Manager classes for adding a

Data Validation based on a step response

Filter In-basket SA - Script Adapter widget

Developing case management applications

Filter Search SA - Script Adapter widget

Case custom workbench pages

Tips for the labs and lab overview

Creating a custom page widget and

IBM Content Navigator plug-in for the

Setting up the development environment

Create registry files for the custom widget

IBM Case Manager custom page widget

Files used to implement a page widget

Options for widget package deployment

Folder structure for the custom widget

Implement toolbar and menu for your

Widget package structure

Custom case comment widget

Sample external data service

Build and deploy a widget as an EAR file

Update an existing widget package with

Implement External Data Services (EDS)

External Data Configuration in the sample

00 20 (0) 2 2269 1982 or

16142

Java code in the sample EDS service

Contents in a custom page widget

Page widget definition JSON file

Implementing a page widget

Develop Custom Widgets

custom widget package

actions package

for plug-ins

package

Catalog JSON file

development

package

project

widget

new widgets

Appendix

training@globalknowledge.com.eg

and registration

Specify Viewers for File Types

IBM Case Manager API toolkits

Collaborative editing of objects

IBM Case Manager JavaScript API

IBM Content Navigator APIs

Script Adapter widget

adding tasks

choice list

Adding discretionary tasks

Viewer Maps

Toolbar widgets

Client

- Add custom help topics
- Creating a help plug-in

- Custom case comment widget
- Update an existing widget package with new widgets
- Implement External Data Services (EDS)
- Sample external data service
- Java code in the sample EDS service
- External Data Configuration in the sample
- Appendix
- Debugging and troubleshooting
- Additional Information and links
- Customize the Banner appearance
- Customize the login page
- Change Icons for the client
- Modify the labels in the Case Manager Client
- Specify Viewers for File Types
- Viewer Maps
- Add custom help topics
- Creating a help plug-in
- Toolbar widgets
- Use Scripts to Customize Case Manager Client
- IBM Case Manager API toolkits
- IBM Content Navigator APIs
- IBM Case Manager JavaScript API
- Collaborative editing of objects
- Script Adapter widget
   Adding discretionary tasks
- IBM Case Manager classes and events for adding tasks
- Adding a choice list to a case property
- IBM Case Manager classes for adding a choice list
- Data Validation based on a step response
- Case custom workbench pages
- Filter In-basket SA Script Adapter widget
- Filter Search SA Script Adapter widget
- Tips for the labs and lab overview
- Develop Custom Widgets
- Developing case management applications
- Creating a custom page widget and actions package
- IBM Content Navigator plug-in for the custom widget package
- Setting up the development environment for plug-ins
- Create registry files for the custom widget package
- Catalog JSON file
- Page widget definition JSON file
- IBM Case Manager custom page widget development
- Implementing a page widget
- Files used to implement a page widget
- Contents in a custom page widget package
- Options for widget package deployment and registration
- Folder structure for the custom widget project
- Implement toolbar and menu for your widget
- Build and deploy a widget as an EAR file
- Widget package structure

Custom case comment widget

- Java code in the sample EDS service
- External Data Configuration in the sampleAppendix
- Debugging and troubleshooting
- Additional Information and links
- Customize the Banner appearance
- Customize the login page
- Change Icons for the client
- Modify the labels in the Case Manager Client
- Specify Viewers for File Types
- Viewer Maps
- Add custom help topics
- Creating a help plug-in
- Toolbar widgets
- Use Scripts to Customize Case Manager Client
- IBM Case Manager API toolkits
- IBM Content Navigator APIs
- IBM Case Manager JavaScript API
- Collaborative editing of objects
- Script Adapter widget
- Adding discretionary tasks
- IBM Case Manager classes and events for adding tasks
- Adding a choice list to a case property
- IBM Case Manager classes for adding a choice list
- Data Validation based on a step response
- Case custom workbench pages
- Filter In-basket SA Script Adapter
- widget
- Filter Search SA Script Adapter widget
- Tips for the labs and lab overview
- Develop Custom Widgets
- Developing case management applications
- Creating a custom page widget and actions package
- IBM Content Navigator plug-in for the custom widget package
- Setting up the development environment for plug-ins

Create registry files for the custom widget package

- Catalog JSON file
- Page widget definition JSON file
- IBM Case Manager custom page widget development
- Implementing a page widget
- Files used to implement a page widget
- Contents in a custom page widget package
- Options for widget package deployment and registration
- Folder structure for the custom widget project
- Implement toolbar and menu for your widget
- Build and deploy a widget as an EAR file
- Widget package structure

www.globalknowledge.com/en-eg/

Custom case comment widget

- Debugging and troubleshooting
- Additional Information and links
- Customize the Banner appearance

Modify the labels in the Case Manager

Use Scripts to Customize Case Manager

IBM Case Manager classes and events for

Adding a choice list to a case property

IBM Case Manager classes for adding a

Data Validation based on a step response

Filter In-basket SA - Script Adapter widget

Developing case management applications
 Creating a custom page widget and

Filter Search SA - Script Adapter widget

Case custom workbench pages

Tips for the labs and lab overview

IBM Content Navigator plug-in for the

Setting up the development environment

Create registry files for the custom widget

IBM Case Manager custom page widget

Files used to implement a page widget

Options for widget package deployment

Folder structure for the custom widget

Implement toolbar and menu for your

Widget package structure

Custom case comment widget

Sample external data service

Build and deploy a widget as an EAR file

Update an existing widget package with

Implement External Data Services (EDS)

External Data Configuration in the sample

00 20 (0) 2 2269 1982 or

16142

Java code in the sample EDS service

Contents in a custom page widget

Page widget definition JSON file

Implementing a page widget

Develop Custom Widgets

custom widget package

actions package

for plug-ins

package

Catalog JSON file

development

package

project

widget

new widgets

training@globalknowledge.com.eg

and registration

Customize the login page

Client

Client

Viewer Maps

Toolbar widgets

Change Icons for the client

Specify Viewers for File Types

IBM Case Manager API toolkits

Collaborative editing of objects

IBM Case Manager JavaScript API

IBM Content Navigator APIs

Script Adapter widget

adding tasks

choice list

Adding discretionary tasks

Add custom help topics

Creating a help plug-in

- Update an existing widget package with new widgets
- Implement External Data Services (EDS)
- Sample external data service
- Java code in the sample EDS service
- External Data Configuration in the sample
- Appendix
- Debugging and troubleshooting
- Additional Information and links
- Customize the Banner appearance
- Customize the login page
- Change Icons for the client
- Modify the labels in the Case Manager Client
- Specify Viewers for File Types
- Viewer Maps
- Add custom help topics
- Creating a help plug-in
- Toolbar widgets
- Use Scripts to Customize Case Manager Client
- IBM Case Manager API toolkits
- IBM Content Navigator APIs
- IBM Case Manager JavaScript API
- Collaborative editing of objects
- Script Adapter widget
- Adding discretionary tasks
- IBM Case Manager classes and events for adding tasks
- Adding a choice list to a case property
- IBM Case Manager classes for adding a choice list
- Data Validation based on a step response
- Case custom workbench pages
- Filter In-basket SA Script Adapter widget
- Filter Search SA Script Adapter widget
- Tips for the labs and lab overview
- Develop Custom Widgets
- Developing case management applications
- Creating a custom page widget and actions package
- IBM Content Navigator plug-in for the custom widget package
- Setting up the development environment for plug-ins
- Create registry files for the custom widget package
- Catalog JSON file
- Page widget definition JSON file
- IBM Case Manager custom page widget development
- Implementing a page widget
- Files used to implement a page widget
- Contents in a custom page widget packageOptions for widget package deployment and
- registrationFolder structure for the custom widget project
- Implement toolbar and menu for your widget
- Build and deploy a widget as an EAR file
- Widget package structure

- Custom case comment widget
- Update an existing widget package with new

- Update an existing widget package with new widgets
- Implement External Data Services (EDS)
- Sample external data service
- Java code in the sample EDS service
- External Data Configuration in the sample
- Appendix
- Debugging and troubleshooting
- Additional Information and links
- Customize the Banner appearance
- Customize the login page
- Change Icons for the client
- Modify the labels in the Case Manager Client
- Specify Viewers for File Types
- Viewer Maps
- Add custom help topics
- Creating a help plug-in
- Toolbar widgets
- Use Scripts to Customize Case Manager Client
- IBM Case Manager API toolkits
- IBM Content Navigator APIs
- IBM Case Manager JavaScript API
- Collaborative editing of objects
- Script Adapter widget
- Adding discretionary tasks
- IBM Case Manager classes and events for adding tasks
- Adding a choice list to a case property
- IBM Case Manager classes for adding a choice list
- Data Validation based on a step response
- Case custom workbench pages
- Filter In-basket SA Script Adapter widget
- Filter Search SA Script Adapter widget
- Tips for the labs and lab overview
- Develop Custom Widgets
- Developing case management applications
- Creating a custom page widget and actions package
- IBM Content Navigator plug-in for the custom widget package
- Setting up the development environment for plug-ins
- Create registry files for the custom widget package
- Catalog JSON file

www.globalknowledge.com/en-eg/

- Page widget definition JSON file
- IBM Case Manager custom page widget development
- Implementing a page widget
- Files used to implement a page widget
- Contents in a custom page widget package
- Options for widget package deployment and registration
- Folder structure for the custom widget project
- Implement toolbar and menu for your

Appendix

Client

Client

Viewer Maps

Toolbar widgets

- Debugging and troubleshooting
   Additional Information and links
- Customize the Banner appearance

Modify the labels in the Case Manager

Use Scripts to Customize Case Manager

IBM Case Manager classes and events for

Adding a choice list to a case property

IBM Case Manager classes for adding a

Data Validation based on a step response

Filter In-basket SA - Script Adapter widget

Developing case management applications

Filter Search SA - Script Adapter widget

Case custom workbench pages

Tips for the labs and lab overview

Creating a custom page widget and

IBM Content Navigator plug-in for the

Setting up the development environment

Create registry files for the custom widget

IBM Case Manager custom page widget

Files used to implement a page widget

Options for widget package deployment

Folder structure for the custom widget

Implement toolbar and menu for your

Widget package structure

Custom case comment widget

Sample external data service

Build and deploy a widget as an EAR file

Update an existing widget package with

Implement External Data Services (EDS)

00 20 (0) 2 2269 1982 or

16142

Java code in the sample EDS service

Contents in a custom page widget

Page widget definition JSON file

Implementing a page widget

Develop Custom Widgets

custom widget package

actions package

for plua-ins

package

Catalog JSON file

development

package

project

widget

new widgets

training@globalknowledge.com.eg

and registration

Customize the login page

Change Icons for the client

Specify Viewers for File Types

IBM Case Manager API toolkits

Collaborative editing of objects

IBM Case Manager JavaScript API

IBM Content Navigator APIs

Script Adapter widget

adding tasks

choice list

Adding discretionary tasks

Add custom help topics

Creating a help plug-in

#### widgets

- Implement External Data Services (EDS)
- Sample external data service
- Java code in the sample EDS service
- External Data Configuration in the sample
- Appendix
- Debugging and troubleshooting
- Additional Information and links

## Customize the Banner appearance

- Customize the login page
- Change Icons for the client
- Modify the labels in the Case Manager Client
- Specify Viewers for File Types
- Viewer Maps
- Add custom help topics
- Creating a help plug-in
- Toolbar widgets
- Use Scripts to Customize Case Manager Client
- IBM Case Manager API toolkits
- IBM Content Navigator APIs
- IBM Case Manager JavaScript API
- Collaborative editing of objects
- Script Adapter widget
- Adding discretionary tasks
- IBM Case Manager classes and events for adding tasks
- Adding a choice list to a case property
- IBM Case Manager classes for adding a choice list
- Data Validation based on a step response
- Case custom workbench pages
- Filter In-basket SA Script Adapter widget
- Filter Search SA Script Adapter widget
- Tips for the labs and lab overview
- Develop Custom Widgets
- Developing case management applications
- Creating a custom page widget and actions package
- IBM Content Navigator plug-in for the custom widget package
- Setting up the development environment for plug-ins
- Create registry files for the custom widget package
- Catalog JSON file
- Page widget definition JSON file
- IBM Case Manager custom page widget development
- Implementing a page widget
- Files used to implement a page widget
- Contents in a custom page widget package
- Options for widget package deployment and registration
- Folder structure for the custom widget project
- Implement toolbar and menu for your widget
- Build and deploy a widget as an EAR file
- Widget package structure

F217G

- Custom case comment widget
- Update an existing widget package with new widgets

### widget

- Build and deploy a widget as an EAR file
- Widget package structure
- Custom case comment widget
- Update an existing widget package with new widgets
- Implement External Data Services (EDS)
- Sample external data service
- Java code in the sample EDS service
- External Data Configuration in the sample
   Appendix
- Debugging and troubleshooting
- Additional Information and links
- Customize the Banner appearance
- Customize the login page
- Change Icons for the client
- Modify the labels in the Case Manager Client
- Specify Viewers for File Types
- Viewer Maps
- Add custom help topics
- Creating a help plug-in
- Toolbar widgets
- Use Scripts to Customize Case Manager Client
- IBM Case Manager API toolkits
- IBM Content Navigator APIs
- IBM Case Manager JavaScript API
- Collaborative editing of objects
- Script Adapter widget
- Adding discretionary tasks
- IBM Case Manager classes and events for adding tasks
- Adding a choice list to a case property
- IBM Case Manager classes for adding a choice list
- Data Validation based on a step response
- Case custom workbench pages
- Filter In-basket SA Script Adapter widget
- Filter Search SA Script Adapter widget
- Tips for the labs and lab overview
- Develop Custom Widgets
- Developing case management applications
- Creating a custom page widget and actions package
- IBM Content Navigator plug-in for the custom widget package
- Setting up the development environment for plug-ins
- Create registry files for the custom widget package
- Catalog JSON file
- Page widget definition JSON file
- IBM Case Manager custom page widget development
- Implementing a page widget
- Files used to implement a page widgetContents in a custom page widget
  - package

www.globalknowledge.com/en-eg/

Options for widget package deployment

External Data Configuration in the sample

Debugging and troubleshooting

Additional Information and links

Customize the Banner appearance

Modify the labels in the Case Manager

Use Scripts to Customize Case Manager

IBM Case Manager classes and events for

Adding a choice list to a case property

IBM Case Manager classes for adding a

Data Validation based on a step response

Filter In-basket SA - Script Adapter widget

Developing case management applications

Filter Search SA - Script Adapter widget

Case custom workbench pages

Tips for the labs and lab overview

Creating a custom page widget and

IBM Content Navigator plug-in for the

Setting up the development environment

Create registry files for the custom widget

IBM Case Manager custom page widget

Files used to implement a page widget

Options for widget package deployment

Folder structure for the custom widget

Implement toolbar and menu for your

Widget package structure

Custom case comment widget

Sample external data service

Build and deploy a widget as an EAR file

Update an existing widget package with

Implement External Data Services (EDS)

00 20 (0) 2 2269 1982 or

16142

Contents in a custom page widget

Page widget definition JSON file

Implementing a page widget

Develop Custom Widgets

custom widget package

actions package

for plug-ins

package

Catalog JSON file

development

package

project

widget

new widgets

training@globalknowledge.com.eg

and registration

Customize the login page

Change Icons for the client

Specify Viewers for File Types

IBM Case Manager API toolkits

Collaborative editing of objects

IBM Case Manager JavaScript API

IBM Content Navigator APIs

Script Adapter widget

adding tasks

choice list

Adding discretionary tasks

Add custom help topics

Creating a help plug-in

Appendix

Client

Client

Viewer Maps

Toolbar widgets

- Implement External Data Services (EDS)
- Sample external data service
- Java code in the sample EDS service
- External Data Configuration in the sample
- Appendix
- Debugging and troubleshooting
- Additional Information and links
- Customize the Banner appearance
- Customize the login page
- Change Icons for the client
- Modify the labels in the Case Manager Client
- Specify Viewers for File Types
- Viewer Maps
- Add custom help topics
- Creating a help plug-in
- Toolbar widgets
- Use Scripts to Customize Case Manager Client
- IBM Case Manager API toolkits
- IBM Content Navigator APIs
- IBM Case Manager JavaScript API
- Collaborative editing of objects
- Script Adapter widget
- Adding discretionary tasks
- IBM Case Manager classes and events for adding tasks
- Adding a choice list to a case property
- IBM Case Manager classes for adding a choice list
- Data Validation based on a step response
- Case custom workbench pages
- Filter In-basket SA Script Adapter widget
- Filter Search SA Script Adapter widget
- Tips for the labs and lab overview
- Develop Custom Widgets
- Developing case management applications
- Creating a custom page widget and actions package
- IBM Content Navigator plug-in for the custom widget package
- Setting up the development environment for plug-ins
- Create registry files for the custom widget package
- Catalog JSON file
- Page widget definition JSON file
- IBM Case Manager custom page widget development
- Implementing a page widget
- Files used to implement a page widget
- Contents in a custom page widget package
- Options for widget package deployment and registration
- Folder structure for the custom widget project
- Implement toolbar and menu for your widget
- Build and deploy a widget as an EAR file
- Widget package structure

- Custom case comment widget
- Update an existing widget package with new widgets
- Implement External Data Services (EDS)

- and registration
- Folder structure for the custom widget project
- Implement toolbar and menu for your widget
- Build and deploy a widget as an EAR file
- Widget package structure
- Custom case comment widget
- Update an existing widget package with new widgets
- Implement External Data Services (EDS)
- Sample external data service
- Java code in the sample EDS service
- External Data Configuration in the sample
   Appendix
- Appendix
- Debugging and troubleshootingAdditional Information and links
- Customize the Banner appearance
- Customize the login page
- Change Icons for the client
- Modify the labels in the Case Manager Client
- Specify Viewers for File Types
- Viewer Maps
- Add custom help topics
- Creating a help plug-in
- Toolbar widgets
- Use Scripts to Customize Case Manager Client
- IBM Case Manager API toolkits
- IBM Content Navigator APIs
- IBM Case Manager JavaScript API
- Collaborative editing of objects
- Script Adapter widget
- Adding discretionary tasks
- IBM Case Manager classes and events for adding tasks
- Adding a choice list to a case property
- IBM Case Manager classes for adding a choice list
- Data Validation based on a step response
- Case custom workbench pages
- Filter In-basket SA Script Adapter widget
- Filter Search SA Script Adapter widget
- Tips for the labs and lab overview
- Develop Custom Widgets
- Developing case management applications
- Creating a custom page widget and actions package
- IBM Content Navigator plug-in for the custom widget package
- Setting up the development environment for plug-ins
- Create registry files for the custom widget package
- Catalog JSON file

www.globalknowledge.com/en-eg/

- Page widget definition JSON file
- IBM Case Manager custom page widget development
- Implementing a page widget

Java code in the sample EDS service

Debugging and troubleshooting
 Additional Information and links

Customize the Banner appearance

Modify the labels in the Case Manager

Use Scripts to Customize Case Manager

IBM Case Manager classes and events for

Adding a choice list to a case property

IBM Case Manager classes for adding a

Data Validation based on a step response

Filter In-basket SA - Script Adapter widget

Developing case management applications

Filter Search SA - Script Adapter widget

Case custom workbench pages

Tips for the labs and lab overview

Creating a custom page widget and

IBM Content Navigator plug-in for the

Setting up the development environment

Create registry files for the custom widget

IBM Case Manager custom page widget

Files used to implement a page widget
Contents in a custom page widget

Options for widget package deployment

Folder structure for the custom widget

Implement toolbar and menu for your

Build and deploy a widget as an EAR file

Update an existing widget package with

Implement External Data Services (EDS)

00 20 (0) 2 2269 1982 or

16142

Page widget definition JSON file

Implementing a page widget

Develop Custom Widgets

custom widget package

actions package

for plug-ins

package

Catalog JSON file

development

package

project

widget

new widgets

training@globalknowledge.com.eg

and registration

Widget package structure

Custom case comment widget

Customize the login page

Client

Client

Viewer Maps

Toolbar widgets

Change Icons for the client

Specify Viewers for File Types

IBM Case Manager API toolkits

Collaborative editing of objects

IBM Case Manager JavaScript API

IBM Content Navigator APIs

Script Adapter widget

adding tasks

choice list

Adding discretionary tasks

Add custom help topics

Creating a help plug-in

External Data Configuration in the sample
 Appendix

- Sample external data service
- Java code in the sample EDS service
- External Data Configuration in the sample
- Appendix
- Debugging and troubleshooting
- Additional Information and links
- Customize the Banner appearance
- Customize the login page
- Change Icons for the client
- Modify the labels in the Case Manager Client
- Specify Viewers for File Types
- Viewer Maps
- Add custom help topics
- Creating a help plug-in
- Toolbar widgets
- Use Scripts to Customize Case Manager Client
- IBM Case Manager API toolkits
- IBM Content Navigator APIs
- IBM Case Manager JavaScript API
- Collaborative editing of objects
- Script Adapter widget
- Adding discretionary tasks
- IBM Case Manager classes and events for adding tasks
- Adding a choice list to a case property
- IBM Case Manager classes for adding a choice list
- Data Validation based on a step response
- Case custom workbench pages
- Filter In-basket SA Script Adapter widget
- Filter Search SA Script Adapter widget
- Tips for the labs and lab overview
- Develop Custom Widgets
- Developing case management applications
- Creating a custom page widget and actions package
- BM Content Navigator plug-in for the custom widget package
- Setting up the development environment for plug-ins
- Create registry files for the custom widget package
- Catalog JSON file
- Page widget definition JSON file
- IBM Case Manager custom page widget development
- Implementing a page widget
- Files used to implement a page widget
- Contents in a custom page widget package
- Options for widget package deployment and registration
- Folder structure for the custom widget project
- Implement toolbar and menu for your widget
- Build and deploy a widget as an EAR file
- Widget package structure
- Custom case comment widget
- Update an existing widget package with new widgets
- Implement External Data Services (EDS)
- Sample external data service

- Files used to implement a page widget
- Contents in a custom page widget package
- Options for widget package deployment and registration
- Folder structure for the custom widget project
- Implement toolbar and menu for your widget
- Build and deploy a widget as an EAR file
- Widget package structure
- Custom case comment widget
- Update an existing widget package with new widgets
- Implement External Data Services (EDS)
- Sample external data service
- Java code in the sample EDS service
- External Data Configuration in the sample
- Appendix
- Debugging and troubleshooting
- Additional Information and links
- Customize the Banner appearance
- Customize the login page
- Change Icons for the client
- Modify the labels in the Case Manager Client
- Specify Viewers for File Types
- Viewer Maps
- Add custom help topics
- Creating a help plug-in
- Toolbar widgets
- Use Scripts to Customize Case Manager Client
- IBM Case Manager API toolkits
- IBM Content Navigator APIs
- IBM Case Manager JavaScript API
- Collaborative editing of objects
- Script Adapter widget
- Adding discretionary tasks
- IBM Case Manager classes and events for adding tasks
- Adding a choice list to a case property
- IBM Case Manager classes for adding a choice list
- Data Validation based on a step response
- Case custom workbench pages
- Filter In-basket SA Script Adapter widget
- Filter Search SA Script Adapter widget
- Tips for the labs and lab overview
- Develop Custom Widgets
- Developing case management applications
- Creating a custom page widget and actions package
- IBM Content Navigator plug-in for the custom widget package
- Setting up the development environment for plug-ins
- Create registry files for the custom widget package
- Catalog JSON file

www.globalknowledge.com/en-eg/

Sample external data service

Debugging and troubleshooting

Additional Information and links

Customize the Banner appearance

Modify the labels in the Case Manager

Use Scripts to Customize Case Manager

IBM Case Manager classes and events for

Adding a choice list to a case property

IBM Case Manager classes for adding a

Data Validation based on a step response

Filter In-basket SA - Script Adapter widget

Developing case management applications

Filter Search SA - Script Adapter widget

Case custom workbench pages

Tips for the labs and lab overview

Creating a custom page widget and

IBM Content Navigator plug-in for the

Setting up the development environment

Create registry files for the custom widget

IBM Case Manager custom page widget

Files used to implement a page widget

Options for widget package deployment

Folder structure for the custom widget

Implement toolbar and menu for your

Build and deploy a widget as an EAR file

Update an existing widget package with

00 20 (0) 2 2269 1982 or

16142

Contents in a custom page widget

Page widget definition JSON file

Implementing a page widget

Develop Custom Widgets

custom widget package

actions package

for plug-ins

Catalog JSON file

development

package

project

widget

new widgets

training@globalknowledge.com.eg

and registration

Widget package structure

Custom case comment widget

package

Customize the login page

Change Icons for the client

Specify Viewers for File Types

IBM Case Manager API toolkits

Collaborative editing of objects

IBM Case Manager JavaScript API

IBM Content Navigator APIs

Script Adapter widget

adding tasks

choice list

Adding discretionary tasks

Add custom help topics

Creating a help plug-in

Appendix

Client

Client

Viewer Maps

Toolbar widgets

Java code in the sample EDS service

External Data Configuration in the sample

- Java code in the sample EDS service
- External Data Configuration in the sample
   Appendix
- Debugging and troubleshooting
- Additional Information and links
- Customize the Banner appearance
- Customize the login page
- Change Icons for the client
- Modify the labels in the Case Manager Client
- Specify Viewers for File Types
- Viewer Maps
- Add custom help topics
- Creating a help plug-in
- Toolbar widgets
- Use Scripts to Customize Case Manager Client
- IBM Case Manager API toolkits
- IBM Content Navigator APIs
- IBM Case Manager JavaScript API
- Collaborative editing of objects
- Script Adapter widget
- Adding discretionary tasks
- IBM Case Manager classes and events for adding tasks
- Adding a choice list to a case property
- IBM Case Manager classes for adding a choice list
- Data Validation based on a step response
- Case custom workbench pages
- Filter In-basket SA Script Adapter widget
- Filter Search SA Script Adapter widget
- Tips for the labs and lab overview
- Develop Custom Widgets
- Developing case management applications
- Creating a custom page widget and actions package
- IBM Content Navigator plug-in for the custom widget package
- Setting up the development environment for plug-ins
- Create registry files for the custom widget package
- Catalog JSON file
- Page widget definition JSON file
- IBM Case Manager custom page widget development
- Implementing a page widget
- Files used to implement a page widget
- Contents in a custom page widget package
- Options for widget package deployment and registration
- Folder structure for the custom widget project
- Implement toolbar and menu for your widget
- Build and deploy a widget as an EAR file
- Widget package structure
- Custom case comment widget
- Update an existing widget package with new widgets
- Implement External Data Services (EDS)
- Sample external data service

Java code in the sample EDS service

- Page widget definition JSON file
- IBM Case Manager custom page widget development
- Implementing a page widget
- Files used to implement a page widget
   Contents in a custom page widget package
- Options for widget package deployment and registration
- Folder structure for the custom widget project
- Implement toolbar and menu for your widget
- Build and deploy a widget as an EAR file
- Widget package structure
- Custom case comment widget
- Update an existing widget package with new widgets
- Implement External Data Services (EDS)
- Sample external data service
- Java code in the sample EDS service
- External Data Configuration in the sample
- Appendix
- Debugging and troubleshooting
   Additional Information and links
- Customize the Banner appearance
- Customize the login page
- Change Icons for the client
- Modify the labels in the Case Manager Client
- Specify Viewers for File Types
- Viewer Maps
- Add custom help topics
- Creating a help plug-in
- Toolbar widgets
- Use Scripts to Customize Case Manager Client
- IBM Case Manager API toolkits
- IBM Content Navigator APIs
- IBM Case Manager JavaScript API
- Collaborative editing of objects
- Script Adapter widget
- Adding discretionary tasks
- IBM Case Manager classes and events for adding tasks
- Adding a choice list to a case property
- IBM Case Manager classes for adding a choice list
- Data Validation based on a step response
- Case custom workbench pages
- Filter In-basket SA Script Adapter widget
- Filter Search SA Script Adapter widget
- Tips for the labs and lab overview
- Develop Custom Widgets

www.globalknowledge.com/en-eg/

- Developing case management applications
- Creating a custom page widget and actions package
- IBM Content Navigator plug-in for the custom widget package
- Setting up the development environment

- Implement External Data Services (EDS)
- Sample external data service

Debugging and troubleshooting
 Additional Information and links

Customize the Banner appearance

Modify the labels in the Case Manager

Use Scripts to Customize Case Manager

IBM Case Manager classes and events for

Adding a choice list to a case property

IBM Case Manager classes for adding a

Data Validation based on a step response

Filter In-basket SA - Script Adapter widget

Developing case management applications

Filter Search SA - Script Adapter widget

Case custom workbench pages

Tips for the labs and lab overview

Creating a custom page widget and

IBM Content Navigator plug-in for the

Setting up the development environment

Create registry files for the custom widget

IBM Case Manager custom page widget

Files used to implement a page widget

Options for widget package deployment

Folder structure for the custom widget

Implement toolbar and menu for your

Build and deploy a widget as an EAR file

Update an existing widget package with

00 20 (0) 2 2269 1982 or

16142

Contents in a custom page widget

Page widget definition JSON file

Implementing a page widget

Develop Custom Widgets

custom widget package

actions package

for plug-ins

package Catalog JSON file

development

package

project

widget

training@globalknowledge.com.eg

and registration

Widget package structure

Custom case comment widget

Customize the login page

Client

Client

Viewer Maps

Toolbar widgets

Change Icons for the client

Specify Viewers for File Types

IBM Case Manager API toolkits

IBM Case Manager JavaScript API
 Collaborative editing of objects

IBM Content Navigator APIs

Script Adapter widget

adding tasks

choice list

Adding discretionary tasks

Add custom help topics

Creating a help plug-in

- Java code in the sample EDS service
- External Data Configuration in the sample
   Appendix

- External Data Configuration in the sample
- Appendix
- Debugging and troubleshooting
- Additional Information and links
- Customize the Banner appearance
- Customize the login page
- Change Icons for the client
- Modify the labels in the Case Manager Client
- Specify Viewers for File Types
- Viewer Maps
- Add custom help topics
- Creating a help plug-in
- Toolbar widgets
- Use Scripts to Customize Case Manager Client
- IBM Case Manager API toolkits
- IBM Content Navigator APIs
- IBM Case Manager JavaScript API
- Collaborative editing of objects
- Script Adapter widget
- Adding discretionary tasks
- IBM Case Manager classes and events for adding tasks
- Adding a choice list to a case property
- IBM Case Manager classes for adding a choice list
- Data Validation based on a step response
- Case custom workbench pages
- Filter In-basket SA Script Adapter widget
- Filter Search SA Script Adapter widget
- Tips for the labs and lab overview
- Develop Custom Widgets
- Developing case management applications
- Creating a custom page widget and actions package
- IBM Content Navigator plug-in for the custom widget package
- Setting up the development environment for plug-ins
- Create registry files for the custom widget package
- Catalog JSON file
- Page widget definition JSON file
- IBM Case Manager custom page widget development
- Implementing a page widget
- Files used to implement a page widget
- Contents in a custom page widget package
- Options for widget package deployment and registration
- Folder structure for the custom widget project
- Implement toolbar and menu for your widget
- Build and deploy a widget as an EAR file
- Widget package structure
- Custom case comment widget
- Update an existing widget package with new widgets
- Implement External Data Services (EDS)
- Sample external data service

- Java code in the sample EDS service
- External Data Configuration in the sample

for plug-ins

- Create registry files for the custom widget package
- Catalog JSON file
- Page widget definition JSON file
- IBM Case Manager custom page widget development
- Implementing a page widget
- Files used to implement a page widget
- Contents in a custom page widget package
- Options for widget package deployment and registration
- Folder structure for the custom widget project
- Implement toolbar and menu for your widget
- Build and deploy a widget as an EAR file
- Widget package structure
- Custom case comment widget
- Update an existing widget package with new widgets
- Implement External Data Services (EDS)
- Sample external data service
- Java code in the sample EDS service
- External Data Configuration in the sample
   Appendix
- Debugging and troubleshooting
- Additional Information and links
- Customize the Banner appearance
- Customize the login page
- Change Icons for the client
- Modify the labels in the Case Manager Client
- Specify Viewers for File Types
- Viewer Maps
- Add custom help topics
- Creating a help plug-in
- Toolbar widgets
- Use Scripts to Customize Case Manager Client
- IBM Case Manager API toolkits
- IBM Content Navigator APIs
- IBM Case Manager JavaScript API
- Collaborative editing of objects
- Script Adapter widget
- Adding discretionary tasks
- IBM Case Manager classes and events for adding tasks
- Adding a choice list to a case property
- IBM Case Manager classes for adding a choice list
- Data Validation based on a step response
- Case custom workbench pages
- Filter In-basket SA Script Adapter widget
- Filter Search SA Script Adapter widget
- Tips for the labs and lab overview
- Develop Custom Widgets

www.globalknowledge.com/en-eg/

- Developing case management applications
- Creating a custom page widget and

new widgets

Appendix

Client

Client

Viewer Maps

Toolbar widgets

Implement External Data Services (EDS)

External Data Configuration in the sample

Java code in the sample EDS service

Sample external data service

Debugging and troubleshooting
 Additional Information and links

Customize the Banner appearance

Modify the labels in the Case Manager

Use Scripts to Customize Case Manager

IBM Case Manager classes and events for

Adding a choice list to a case property

IBM Case Manager classes for adding a

Data Validation based on a step response

Filter In-basket SA - Script Adapter widget

Developing case management applications

Filter Search SA - Script Adapter widget

Case custom workbench pages

Tips for the labs and lab overview

Creating a custom page widget and

IBM Content Navigator plug-in for the

Setting up the development environment

Create registry files for the custom widget

IBM Case Manager custom page widget

Files used to implement a page widget

Options for widget package deployment

Folder structure for the custom widget

Implement toolbar and menu for your

Build and deploy a widget as an EAR file

00 20 (0) 2 2269 1982 or

16142

Contents in a custom page widget

Page widget definition JSON file

Implementing a page widget

Develop Custom Widgets

custom widget package

actions package

for plug-ins

Catalog JSON file

development

package

project

widget

training@globalknowledge.com.eg

and registration

Widget package structure

Custom case comment widget

package

Customize the login page

Change Icons for the client

Specify Viewers for File Types

IBM Case Manager API toolkits

Collaborative editing of objects

IBM Case Manager JavaScript API

IBM Content Navigator APIs

Script Adapter widget

adding tasks

choice list

Adding discretionary tasks

Add custom help topics

Creating a help plug-in

- Appendix
- Debugging and troubleshooting
- Additional Information and links
- Customize the Banner appearance
- Customize the login page
- Change Icons for the client
- Modify the labels in the Case Manager Client
- Specify Viewers for File Types
- Viewer Maps
- Add custom help topics
- Creating a help plug-in
- Toolbar widgets
- Use Scripts to Customize Case Manager Client
- IBM Case Manager API toolkits
- IBM Content Navigator APIs
- IBM Case Manager JavaScript API
- Collaborative editing of objects
- Script Adapter widget
- Adding discretionary tasks
- IBM Case Manager classes and events for adding tasks
- Adding a choice list to a case property
- IBM Case Manager classes for adding a choice list
- Data Validation based on a step response
- Case custom workbench pages
- Filter In-basket SA Script Adapter widget
- Filter Search SA Script Adapter widget
- Tips for the labs and lab overview
- Develop Custom Widgets
- Developing case management applications
- Creating a custom page widget and actions package
- IBM Content Navigator plug-in for the custom widget package
- Setting up the development environment for plug-ins
- Create registry files for the custom widget package
- Catalog JSON file
- Page widget definition JSON file
- IBM Case Manager custom page widget development
- Implementing a page widget
- Files used to implement a page widget
- Contents in a custom page widget packageOptions for widget package deployment and
- registrationFolder structure for the custom widget project
- Implement toolbar and menu for your widget
- Build and deploy a widget as an EAR file
- Widget package structure
- Custom case comment widget
- Update an existing widget package with new widgets
- Implement External Data Services (EDS)
- Sample external data service

- Java code in the sample EDS service
- External Data Configuration in the sampleAppendix

actions package

- IBM Content Navigator plug-in for the custom widget package
- Setting up the development environment for plug-ins
- Create registry files for the custom widget package
- Catalog JSON file
- Page widget definition JSON file
- IBM Case Manager custom page widget development
- Implementing a page widget
- Files used to implement a page widget
- Contents in a custom page widget package
- Options for widget package deployment and registration
- Folder structure for the custom widget project
- Implement toolbar and menu for your widget
- Build and deploy a widget as an EAR file
- Widget package structure
- Custom case comment widget
- Update an existing widget package with new widgets
- Implement External Data Services (EDS)
- Sample external data service
- Java code in the sample EDS service
- External Data Configuration in the sample
- Appendix
- Debugging and troubleshooting
- Additional Information and links
- Customize the Case Manager Client appearance
- IBM Case Manager Development Architecture
- Custom widget development overview
- Case data from an external data source
- Start and Stop System Components
- Customize the Banner appearance
- Customize the login page
- Change Icons for the client
- Modify the labels in the Case Manager Client
- Specify Viewers for File Types
- Viewer Maps
- Add custom help topics
- Creating a help plug-in
- Toolbar widgets
- Use Scripts to Customize Case Manager Client
- IBM Case Manager API toolkits
- IBM Content Navigator APIs
- IBM Case Manager JavaScript API
- Collaborative editing of objects
- Script Adapter widget

www.globalknowledge.com/en-eg/

- Adding discretionary tasks
- IBM Case Manager classes and events for adding tasks

- Update an existing widget package with new widgets
- Implement External Data Services (EDS)
- Sample external data service

Debugging and troubleshooting

Additional Information and links

Customize the Banner appearance

Modify the labels in the Case Manager

Use Scripts to Customize Case Manager

IBM Case Manager classes and events for

Adding a choice list to a case property

IBM Case Manager classes for adding a

Data Validation based on a step response

Filter In-basket SA - Script Adapter widget

Developing case management applications

Filter Search SA - Script Adapter widget

Case custom workbench pages

Tips for the labs and lab overview

Creating a custom page widget and

IBM Content Navigator plug-in for the

Setting up the development environment

Create registry files for the custom widget

IBM Case Manager custom page widget

Files used to implement a page widget

Options for widget package deployment

Folder structure for the custom widget

Implement toolbar and menu for your

Build and deploy a widget as an EAR file

00 20 (0) 2 2269 1982 or

16142

Contents in a custom page widget

Page widget definition JSON file

Implementing a page widget

Develop Custom Widgets

custom widget package

actions package

Catalog JSON file

development

package

project

widget

training@globalknowledge.com.eg

and registration

Widget package structure

for plug-ins

package

Customize the login page

Add custom help topics

Creating a help plug-in

Change Icons for the client

Specify Viewers for File Types

IBM Case Manager API toolkits

Collaborative editing of objects

Script Adapter widget

adding tasks

choice list

Adding discretionary tasks

IBM Case Manager JavaScript API

IBM Content Navigator APIs

Appendix

Client

Client

Viewer Maps

Toolbar widgets

- Java code in the sample EDS service
- External Data Configuration in the sample

- Debugging and troubleshooting
- Additional Information and links
- Customize the Banner appearance
- Customize the login page
- Change Icons for the client
- Modify the labels in the Case Manager Client
- Specify Viewers for File Types
- Viewer Maps
- Add custom help topics
- Creating a help plug-in
- Toolbar widgets
- Use Scripts to Customize Case Manager Client
- IBM Case Manager API toolkits
- IBM Content Navigator APIs
- IBM Case Manager JavaScript API
- Collaborative editing of objects
- Script Adapter widget
- Adding discretionary tasks
- IBM Case Manager classes and events for adding tasks
- Adding a choice list to a case property
- IBM Case Manager classes for adding a choice list
- Data Validation based on a step response
- Case custom workbench pages
- Filter In-basket SA Script Adapter widget
- Filter Search SA Script Adapter widget
- Tips for the labs and lab overview
- Develop Custom Widgets
- Developing case management applications
   Creating a custom page widget and actions package
- IBM Content Navigator plug-in for the custom widget package
- Setting up the development environment for plug-ins
- Create registry files for the custom widget package
- Catalog JSON file
- Page widget definition JSON file
- IBM Case Manager custom page widget development
- Implementing a page widget
- Files used to implement a page widget
- Contents in a custom page widget package
- Options for widget package deployment and registration
- Folder structure for the custom widget project
- Implement toolbar and menu for your widget
- Build and deploy a widget as an EAR file
- Widget package structure
- Custom case comment widget
- Update an existing widget package with new widgets
- Implement External Data Services (EDS)
- Sample external data service
- Java code in the sample EDS service
- External Data Configuration in the sample
- Appendix

Debugging and troubleshooting

- Adding a choice list to a case property
- IBM Case Manager classes for adding a choice list
- Data Validation based on a step response
- Case custom workbench pages
- Filter In-basket SA Script Adapter widget
- Filter Search SA Script Adapter widget
- Tips for the labs and lab overview
- Develop Custom Widgets
- Developing case management applications
- Creating a custom page widget and actions package
- IBM Content Navigator plug-in for the custom widget package
- Setting up the development environment for plug-ins
- Create registry files for the custom widget package
- Catalog JSON file
- Page widget definition JSON file
- IBM Case Manager custom page widget development
- Implementing a page widget
- Files used to implement a page widget
- Contents in a custom page widget package
- Options for widget package deployment and registration
- Folder structure for the custom widget project
- Implement toolbar and menu for your widget
- Build and deploy a widget as an EAR file
   Widget package structure
- Custom case comment widget
- Update an existing widget package with new widgets
- Implement External Data Services (EDS)
- Sample external data service
- Java code in the sample EDS service
- External Data Configuration in the sample
- Appendix
- Debugging and troubleshooting
- Additional Information and links
- Customize the Banner appearance
- Customize the login page
- Change Icons for the client
- Modify the labels in the Case Manager Client
- Specify Viewers for File Types
- Viewer Maps
- Add custom help topics
- Creating a help plug-in
- Toolbar widgets

www.globalknowledge.com/en-eg/

- Use Scripts to Customize Case Manager Client
- IBM Case Manager API toolkits
- IBM Content Navigator APIs
- IBM Case Manager JavaScript API
- Collaborative editing of objects

- Custom case comment widget
- Update an existing widget package with new widgets
- Implement External Data Services (EDS)

External Data Configuration in the sample

Java code in the sample EDS service

Sample external data service

Debugging and troubleshooting

Additional Information and links

Customize the Case Manager Client

Custom widget development overview

Case data from an external data source

Start and Stop System Components

Customize the Banner appearance

Modify the labels in the Case Manager

Use Scripts to Customize Case Manager

IBM Case Manager classes and events for

Adding a choice list to a case property

IBM Case Manager classes for adding a

Data Validation based on a step response

Filter In-basket SA - Script Adapter widget

Developing case management applications

Filter Search SA - Script Adapter widget

Case custom workbench pages

Tips for the labs and lab overview

Creating a custom page widget and

IBM Content Navigator plug-in for the

Setting up the development environment

Create registry files for the custom widget

IBM Case Manager custom page widget

00 20 (0) 2 2269 1982 or

16142

Page widget definition JSON file

Implementing a page widget

Develop Custom Widgets

custom widget package

actions package

for plug-ins

package

Catalog JSON file

development

training@globalknowledge.com.eg

Customize the login page

Change Icons for the client

Specify Viewers for File Types

IBM Case Manager API toolkits

Collaborative editing of objects

IBM Case Manager JavaScript API

IBM Content Navigator APIs

Script Adapter widget

adding tasks

choice list

Adding discretionary tasks

Add custom help topics

Creating a help plug-in

IBM Case Manager Development

Appendix

appearance

Architecture

Client

Client

Viewer Maps

Toolbar widgets

- Additional Information and links
- Customize the Case Manager Client appearance
- IBM Case Manager Development Architecture
- Custom widget development overview
- Case data from an external data source
- Start and Stop System Components

- Customize the Banner appearance
- Customize the login page
- Change Icons for the client
- Modify the labels in the Case Manager Client
- Specify Viewers for File Types
- Viewer Maps
- Add custom help topics
- Creating a help plug-in
- Toolbar widgets
- Use Scripts to Customize Case Manager Client
- IBM Case Manager API toolkits
- IBM Content Navigator APIs
- IBM Case Manager JavaScript API
- Collaborative editing of objects
- Script Adapter widget
- Adding discretionary tasks
- IBM Case Manager classes and events for adding tasks
- Adding a choice list to a case property
- IBM Case Manager classes for adding a choice list
- Data Validation based on a step response
- Case custom workbench pages
- Filter In-basket SA Script Adapter widget
- Filter Search SA Script Adapter widget
- Tips for the labs and lab overview
- Develop Custom Widgets
- Developing case management applications
- Creating a custom page widget and actions package
- IBM Content Navigator plug-in for the custom widget package
- Setting up the development environment for plug-ins
- Create registry files for the custom widget package
- Catalog JSON file
- Page widget definition JSON file
- IBM Case Manager custom page widget development
- Implementing a page widget
- Files used to implement a page widget
- Contents in a custom page widget package
- Options for widget package deployment and registration
- Folder structure for the custom widget project
- Implement toolbar and menu for your widget
- Build and deploy a widget as an EAR fileWidget package structure

- nks Script Adapter widget Adding discretionary tasks
  - IBM Case Manager classes and events for adding tasks
  - Adding a choice list to a case property
     IBM Case Manager classes for adding a choice list
  - Data Validation based on a step response
  - Case custom workbench pages
  - Filter In-basket SA Script Adapter widget
  - Filter Search SA Script Adapter widget
  - Tips for the labs and lab overview
  - Develop Custom Widgets
  - Developing case management applications
  - Creating a custom page widget and actions package
  - IBM Content Navigator plug-in for the custom widget package
  - Setting up the development environment for plug-ins
  - Create registry files for the custom widget package
  - Catalog JSON file
  - Page widget definition JSON file
  - IBM Case Manager custom page widget development
  - Implementing a page widget
  - Files used to implement a page widgetContents in a custom page widget
  - package
  - Options for widget package deployment and registration
  - Folder structure for the custom widget project
  - Implement toolbar and menu for your widget
  - Build and deploy a widget as an EAR file
  - Widget package structure
  - Custom case comment widget
  - Update an existing widget package with new widgets
  - Implement External Data Services (EDS)
  - Sample external data service
  - Java code in the sample EDS service
  - External Data Configuration in the sample
     Appendix
  - Debugging and troubleshooting
  - Additional Information and links
  - Customize the Banner appearance
  - Customize the login page
  - Change Icons for the client
  - Modify the labels in the Case Manager Client
  - Specify Viewers for File Types
  - Viewer Maps
  - Add custom help topics
  - Creating a help plug-in
  - Toolbar widgets

www.globalknowledge.com/en-eg/

Use Scripts to Customize Case Manager Client

- Files used to implement a page widget
- Contents in a custom page widget package
- Options for widget package deployment and registration
- Folder structure for the custom widget project
- Implement toolbar and menu for your widget
- Build and deploy a widget as an EAR file
- Widget package structure
- Custom case comment widget

Sample external data service

Debugging and troubleshooting

Additional Information and links

Customize the Banner appearance

Modify the labels in the Case Manager

Use Scripts to Customize Case Manager

IBM Case Manager classes and events for

Adding a choice list to a case property

IBM Case Manager classes for adding a

Data Validation based on a step response

Filter In-basket SA - Script Adapter widget

Developing case management applications

Filter Search SA - Script Adapter widget

Case custom workbench pages

Tips for the labs and lab overview

Creating a custom page widget and

IBM Content Navigator plug-in for the

Setting up the development environment

Create registry files for the custom widget

IBM Case Manager custom page widget

00 20 (0) 2 2269 1982 or

16142

Page widget definition JSON file

Develop Custom Widgets

custom widget package

actions package

for plug-ins

package

Catalog JSON file

development

training@globalknowledge.com.eg

Customize the login page

Change Icons for the client

Specify Viewers for File Types

IBM Case Manager API toolkits

Collaborative editing of objects

IBM Case Manager JavaScript API

IBM Content Navigator APIs

Script Adapter widget
 Adding discretionary tasks

adding tasks

choice list

Add custom help topics

Creating a help plug-in

Appendix

Client

Client

Viewer Maps

Toolbar widgets

- Update an existing widget package with new widgets
- Implement External Data Services (EDS)

External Data Configuration in the sample

Java code in the sample EDS service

- Custom case comment widget
- Update an existing widget package with new widgets
- Implement External Data Services (EDS)
- Sample external data service
- Java code in the sample EDS service
- External Data Configuration in the sample
- Appendix
- Debugging and troubleshooting
- Additional Information and links
- Customize the Banner appearance
- Customize the login page
- Change Icons for the client
- Modify the labels in the Case Manager Client
- Specify Viewers for File Types
- Viewer Maps
- Add custom help topics
- Creating a help plug-in
- Toolbar widgets
- Use Scripts to Customize Case Manager Client
- IBM Case Manager API toolkits
- IBM Content Navigator APIs
- IBM Case Manager JavaScript API
- Collaborative editing of objects
- Script Adapter widget
- Adding discretionary tasks
- IBM Case Manager classes and events for adding tasks
- Adding a choice list to a case property
- IBM Case Manager classes for adding a choice list
- Data Validation based on a step response
- Case custom workbench pages
- Filter In-basket SA Script Adapter widget
- Filter Search SA Script Adapter widget
- Tips for the labs and lab overview
- Develop Custom Widgets
- Developing case management applications
- Creating a custom page widget and actions package
- IBM Content Navigator plug-in for the custom widget package
- Setting up the development environment for plug-ins
- Create registry files for the custom widget package
- Catalog JSON file
- Page widget definition JSON file
- IBM Case Manager custom page widget development
- Implementing a page widget
- Files used to implement a page widget
- Contents in a custom page widget package
- Options for widget package deployment and registration
- Folder structure for the custom widget project
- Implement toolbar and menu for your widget
- Build and deploy a widget as an EAR file
- Widget package structure

Custom case comment widget

- IBM Case Manager API toolkits
- IBM Content Navigator APIs
- IBM Case Manager JavaScript API
- Collaborative editing of objects
- Script Adapter widget
- Adding discretionary tasks
- IBM Case Manager classes and events for adding tasks
- Adding a choice list to a case property
- IBM Case Manager classes for adding a choice list
- Data Validation based on a step response
- Case custom workbench pages
- Filter In-basket SA Script Adapter widget
- Filter Search SA Script Adapter widget
- Tips for the labs and lab overview
- Develop Custom Widgets
- Developing case management applications
- Creating a custom page widget and actions package
- IBM Content Navigator plug-in for the custom widget package
- Setting up the development environment for plug-ins
- Create registry files for the custom widget package
- Catalog JSON file
- Page widget definition JSON file
- IBM Case Manager custom page widget development
- Implementing a page widget
- Files used to implement a page widgetContents in a custom page widget
- packageOptions for widget package deployment and registration
- Folder structure for the custom widget project
- Implement toolbar and menu for your widget
- Build and deploy a widget as an EAR file
- Widget package structure
- Custom case comment widget
- Update an existing widget package with new widgets
- Implement External Data Services (EDS)
- Sample external data service
- Java code in the sample EDS service
- External Data Configuration in the sample
- Appendix
- Debugging and troubleshooting
- Additional Information and links
- Customize the Banner appearance
- Customize the login page
- Change Icons for the client
- Modify the labels in the Case Manager Client
- Specify Viewers for File Types
- Viewer Maps

www.globalknowledge.com/en-eg/

Add custom help topics

Implementing a page widget

project

widget

new widgets

Appendix

Client

Client

Viewer Maps

Toolbar widgets

- Files used to implement a page widget
   Contents in a custom page widget package
- Options for widget package deployment and registration

Folder structure for the custom widget

Implement toolbar and menu for your

Widget package structure
 Custom case comment widget

Sample external data service

Debugging and troubleshooting

Additional Information and links

Customize the Banner appearance

Modify the labels in the Case Manager

Use Scripts to Customize Case Manager

IBM Case Manager classes and events for

Adding a choice list to a case property

IBM Case Manager classes for adding a

Data Validation based on a step response

Filter In-basket SA - Script Adapter widget

Developing case management applications

Filter Search SA - Script Adapter widget

Case custom workbench pages

Tips for the labs and lab overview

Creating a custom page widget and

IBM Content Navigator plug-in for the

Setting up the development environment

Create registry files for the custom widget

IBM Case Manager custom page widget

00 20 (0) 2 2269 1982 or

16142

Page widget definition JSON file

Develop Custom Widgets

custom widget package

actions package

for plug-ins

package

training@globalknowledge.com.eg

Catalog JSON file

Customize the login page

Change Icons for the client

Specify Viewers for File Types

IBM Case Manager API toolkits

Collaborative editing of objects

Script Adapter widget

adding tasks

choice list

Adding discretionary tasks

IBM Case Manager JavaScript API

IBM Content Navigator APIs

Add custom help topics

Creating a help plug-in

Build and deploy a widget as an EAR file

Update an existing widget package with

Implement External Data Services (EDS)

External Data Configuration in the sample

Java code in the sample EDS service

- Update an existing widget package with new widgets
- Implement External Data Services (EDS)
- Sample external data service
- Java code in the sample EDS service
- External Data Configuration in the sample
- Appendix
- Debugging and troubleshooting
- Additional Information and links

## Customize the Banner appearance

- Customize the login page
- Change Icons for the client
- Modify the labels in the Case Manager Client
- Specify Viewers for File Types
- Viewer Maps
- Add custom help topics
- Creating a help plug-in
- Toolbar widgets
- Use Scripts to Customize Case Manager Client
- IBM Case Manager API toolkits
- IBM Content Navigator APIs
- IBM Case Manager JavaScript API
- Collaborative editing of objects
- Script Adapter widget
- Adding discretionary tasks
- IBM Case Manager classes and events for adding tasks
- Adding a choice list to a case property
- IBM Case Manager classes for adding a choice list
- Data Validation based on a step response
- Case custom workbench pages
- Filter In-basket SA Script Adapter widget
- Filter Search SA Script Adapter widget
- Tips for the labs and lab overview
- Develop Custom Widgets
- Developing case management applications
- Creating a custom page widget and actions package
- IBM Content Navigator plug-in for the custom widget package
- Setting up the development environment for plug-ins
- Create registry files for the custom widget package
- Catalog JSON file
- Page widget definition JSON file
- IBM Case Manager custom page widget development
- Implementing a page widget
- Files used to implement a page widget
- Contents in a custom page widget packageOptions for widget package deployment and
- registration
- Folder structure for the custom widget project
- Implement toolbar and menu for your widget
- Build and deploy a widget as an EAR file
- Widget package structure

F217G

- Custom case comment widget
- Update an existing widget package with new

- Creating a help plug-in
- Toolbar widgets
- Use Scripts to Customize Case Manager Client
- IBM Case Manager API toolkits
- IBM Content Navigator APIs
- IBM Case Manager JavaScript API
- Collaborative editing of objects
- Script Adapter widget
- Adding discretionary tasks
- IBM Case Manager classes and events for adding tasks
- Adding a choice list to a case property
- IBM Case Manager classes for adding a choice list
- Data Validation based on a step response
- Case custom workbench pages
   Filter In-basket SA Script Adapter widget
- Filter Search SA Script Adapter widget
- Tips for the labs and lab overview
- Develop Custom Widgets
- Developing case management applications
- Creating a custom page widget and actions package
- IBM Content Navigator plug-in for the custom widget package
- Setting up the development environment for plug-ins
- Create registry files for the custom widget package
- Catalog JSON file
- Page widget definition JSON file
- IBM Case Manager custom page widget development
- Implementing a page widget
- Files used to implement a page widget
- Contents in a custom page widget package
- Options for widget package deployment and registration
- Folder structure for the custom widget project
- Implement toolbar and menu for your widget
- Build and deploy a widget as an EAR file
- Widget package structure
- Custom case comment widget
- Update an existing widget package with new widgets
- Implement External Data Services (EDS)
- Sample external data service
- Java code in the sample EDS service
- External Data Configuration in the sample
   Appendix
- Debugging and troubleshooting
- Additional Information and links
- Customize the Banner appearance
- Customize the login page

www.globalknowledge.com/en-eg/

- Change Icons for the client
- Modify the labels in the Case Manager

development

and registration

Widget package structure

Custom case comment widget

Sample external data service

Debugging and troubleshooting

Additional Information and links

Customize the Banner appearance

Modify the labels in the Case Manager

Use Scripts to Customize Case Manager

IBM Case Manager classes and events for

Adding a choice list to a case property

IBM Case Manager classes for adding a

Data Validation based on a step response

Filter In-basket SA - Script Adapter widget

Developing case management applications

Filter Search SA - Script Adapter widget

Case custom workbench pages

Tips for the labs and lab overview

Creating a custom page widget and

IBM Content Navigator plug-in for the

Setting up the development environment

Create registry files for the custom widget

00 20 (0) 2 2269 1982 or

16142

Page widget definition JSON file

Develop Custom Widgets

custom widget package

actions package

for plug-ins

Catalog JSON file

package

training@globalknowledge.com.eg

Customize the login page

Change Icons for the client

Specify Viewers for File Types

IBM Case Manager API toolkits

Collaborative editing of objects

Script Adapter widget

adding tasks

choice list

Adding discretionary tasks

IBM Case Manager JavaScript API

IBM Content Navigator APIs

Add custom help topics

Creating a help plug-in

project

widget

new widgets

Appendix

Client

Client

Viewer Maps

Toolbar widgets

- Implementing a page widget
- Files used to implement a page widget
- Contents in a custom page widget package
   Options for widget package deployment

Folder structure for the custom widget

Implement toolbar and menu for your

Build and deploy a widget as an EAR file

Update an existing widget package with

Implement External Data Services (EDS)

Java code in the sample EDS service

External Data Configuration in the sample

#### widgets

- Implement External Data Services (EDS)
- Sample external data service
- Java code in the sample EDS service
- External Data Configuration in the sample
- Appendix
- Debugging and troubleshooting
- Additional Information and links

## Customize the Banner appearance

- Customize the login page
- Change Icons for the client
- Modify the labels in the Case Manager Client
- Specify Viewers for File Types
- Viewer Maps
- Add custom help topics
- Creating a help plug-in
- Toolbar widgets
- Use Scripts to Customize Case Manager Client
- IBM Case Manager API toolkits
- IBM Content Navigator APIs
- IBM Case Manager JavaScript API
- Collaborative editing of objects
- Script Adapter widget
- Adding discretionary tasks
- IBM Case Manager classes and events for adding tasks
- Adding a choice list to a case property
- IBM Case Manager classes for adding a choice list
- Data Validation based on a step response
- Case custom workbench pages
- Filter In-basket SA Script Adapter widget
- Filter Search SA Script Adapter widget
- Tips for the labs and lab overview
- Develop Custom Widgets
- Developing case management applications
- Creating a custom page widget and actions package
- IBM Content Navigator plug-in for the custom widget package
- Setting up the development environment for plug-ins
- Create registry files for the custom widget package
- Catalog JSON file
- Page widget definition JSON file
- IBM Case Manager custom page widget development
- Implementing a page widget
- Files used to implement a page widget
- Contents in a custom page widget package
- Options for widget package deployment and registration
- Folder structure for the custom widget project
- Implement toolbar and menu for your widget
- Build and deploy a widget as an EAR file
- Widget package structure

F217G

- Custom case comment widget
- Update an existing widget package with new widgets

#### Client

- Specify Viewers for File Types
- Viewer Maps
- Add custom help topics
- Creating a help plug-in
- Toolbar widgets
- Use Scripts to Customize Case Manager Client
- IBM Case Manager API toolkits
- IBM Content Navigator APIs
- IBM Case Manager JavaScript API
- Collaborative editing of objects
- Script Adapter widget
- Adding discretionary tasks
- IBM Case Manager classes and events for adding tasks
- Adding a choice list to a case property
- IBM Case Manager classes for adding a choice list
- Data Validation based on a step response
- Case custom workbench pages
- Filter In-basket SA Script Adapter widget
- Filter Search SA Script Adapter widget
- Tips for the labs and lab overview
- Develop Custom Widgets
- Developing case management applications
- Creating a custom page widget and actions package
- IBM Content Navigator plug-in for the custom widget package
- Setting up the development environment for plug-ins
- Create registry files for the custom widget package
- Catalog JSON file
- Page widget definition JSON file
- IBM Case Manager custom page widget development
- Implementing a page widget
- Files used to implement a page widget
- Contents in a custom page widget package
- Options for widget package deployment and registration
- Folder structure for the custom widget project
- Implement toolbar and menu for your widget
- Build and deploy a widget as an EAR file
- Widget package structure
- Custom case comment widget
- Update an existing widget package with new widgets
- Implement External Data Services (EDS)
- Sample external data service
- Java code in the sample EDS service
- External Data Configuration in the sample
   Appendix
- Debugging and troubleshooting
- Additional Information and links

www.globalknowledge.com/en-eg/

- IBM Case Manager custom page widget development
- Implementing a page widget

package

project

widget

new widgets

Appendix

appearance

Architecture

Client

Client

Viewer Maps

Toolbar widgets

and registration

Files used to implement a page widget

Options for widget package deployment

Folder structure for the custom widget

Implement toolbar and menu for your

Widget package structure

Custom case comment widget

Sample external data service

Debugging and troubleshooting

Additional Information and links

Customize the Case Manager Client

Custom widget development overview

Start and Stop System Components

Customize the Banner appearance

Modify the labels in the Case Manager

Use Scripts to Customize Case Manager

IBM Case Manager classes and events for

Adding a choice list to a case property

IBM Case Manager classes for adding a

Data Validation based on a step response

Filter In-basket SA - Script Adapter widget

00 20 (0) 2 2269 1982 or

16142

Filter Search SA - Script Adapter widget

Case custom workbench pages

Tips for the labs and lab overview

Develop Custom Widgets

Customize the login page

Change Icons for the client

Specify Viewers for File Types

IBM Case Manager API toolkits

Collaborative editing of objects

IBM Case Manager JavaScript API

IBM Content Navigator APIs

Script Adapter widget

adding tasks

choice list

training@globalknowledge.com.eg

Adding discretionary tasks

Add custom help topics

Creating a help plug-in

Case data from an external data source

IBM Case Manager Development

Build and deploy a widget as an EAR file

Update an existing widget package with

Implement External Data Services (EDS)

External Data Configuration in the sample

Java code in the sample EDS service

Contents in a custom page widget

- Implement External Data Services (EDS)
- Sample external data service
- Java code in the sample EDS service
- External Data Configuration in the sample
- Appendix
- Debugging and troubleshooting
- Additional Information and links
- Customize the Banner appearance
- Customize the login page
- Change Icons for the client
- Modify the labels in the Case Manager Client
- Specify Viewers for File Types
- Viewer Maps
- Add custom help topics
- Creating a help plug-in
- Toolbar widgets
- Use Scripts to Customize Case Manager Client
- IBM Case Manager API toolkits
- IBM Content Navigator APIs
- IBM Case Manager JavaScript API
- Collaborative editing of objects
- Script Adapter widget
- Adding discretionary tasks
- IBM Case Manager classes and events for adding tasks
- Adding a choice list to a case property
- IBM Case Manager classes for adding a choice list
- Data Validation based on a step response
- Case custom workbench pages
- Filter In-basket SA Script Adapter widget
- Filter Search SA Script Adapter widget
- Tips for the labs and lab overview
- Develop Custom Widgets
- Developing case management applications
- Creating a custom page widget and actions package
- IBM Content Navigator plug-in for the custom widget package
- Setting up the development environment for plug-ins
- Create registry files for the custom widget package
- Catalog JSON file
- Page widget definition JSON file
- IBM Case Manager custom page widget development
- Implementing a page widget
- Files used to implement a page widget
- Contents in a custom page widget package
- Options for widget package deployment and registration
- Folder structure for the custom widget project
- Implement toolbar and menu for your widget
- Build and deploy a widget as an EAR file
- Widget package structure

- Custom case comment widget
- Update an existing widget package with new widgets
- Implement External Data Services (EDS)

- Customize the Banner appearance
- Customize the login page
- Change Icons for the client
- Modify the labels in the Case Manager Client
- Specify Viewers for File Types
- Viewer Maps
- Add custom help topics
- Creating a help plug-in
- Toolbar widgets
- Use Scripts to Customize Case Manager Client
- IBM Case Manager API toolkits
- IBM Content Navigator APIs
- IBM Case Manager JavaScript API
- Collaborative editing of objects
- Script Adapter widget
- Adding discretionary tasks
- IBM Case Manager classes and events for adding tasks
- Adding a choice list to a case property
- IBM Case Manager classes for adding a choice list
- Data Validation based on a step response
- Case custom workbench pages
- Filter In-basket SA Script Adapter widget
- Filter Search SA Script Adapter widget
- Tips for the labs and lab overview
- Develop Custom Widgets
- Developing case management applications
- Creating a custom page widget and actions package
- IBM Content Navigator plug-in for the custom widget package
- Setting up the development environment for plug-ins
- Create registry files for the custom widget package
- Catalog JSON file
- Page widget definition JSON file
- IBM Case Manager custom page widget development
- Implementing a page widget
- Files used to implement a page widgetContents in a custom page widget
- package
- Options for widget package deployment and registration
- Folder structure for the custom widget project
- Implement toolbar and menu for your widget
- Build and deploy a widget as an EAR file
- Widget package structure
- Custom case comment widget
- Update an existing widget package with new widgets
- Implement External Data Services (EDS)
- Sample external data service
- Java code in the sample EDS service
- External Data Configuration in the sample
- AppendixDebugging and troubleshooting

www.globalknowledge.com/en-eg/

Developing case management applications
 Creating a custom page widget and

IBM Content Navigator plug-in for the

Setting up the development environment

Create registry files for the custom widget

Files used to implement a page widget

Options for widget package deployment

Folder structure for the custom widget

Implement toolbar and menu for your

Build and deploy a widget as an EAR file

Update an existing widget package with

Implement External Data Services (EDS)

External Data Configuration in the sample

Java code in the sample EDS service

Contents in a custom page widget

Page widget definition JSON fileIBM Case Manager custom page widget

Implementing a page widget

actions package

for plug-ins

Catalog JSON file

development

package

project

widget

new widgets

Appendix

Client

Client

Viewer Maps

Toolbar widgets

and registration

Widget package structure

Custom case comment widget

Sample external data service

Debugging and troubleshooting

Additional Information and links

Customize the Banner appearance

Modify the labels in the Case Manager

Use Scripts to Customize Case Manager

IBM Case Manager classes and events for

Adding a choice list to a case property

IBM Case Manager classes for adding a

Data Validation based on a step response

Filter In-basket SA - Script Adapter widget

00 20 (0) 2 2269 1982 or

16142

Filter Search SA - Script Adapter widget

Case custom workbench pages

Tips for the labs and lab overview

Customize the login page

Change Icons for the client

Specify Viewers for File Types

IBM Case Manager API toolkits

Collaborative editing of objects

IBM Content Navigator APIs
 IBM Case Manager JavaScript API

Script Adapter widget

adding tasks

choice list

training@globalknowledge.com.eg

Adding discretionary tasks

Add custom help topics

Creating a help plug-in

package

custom widget package

- Sample external data service
- Java code in the sample EDS service
- External Data Configuration in the sample
- Appendix
- Debugging and troubleshooting
- Additional Information and links
- Customize the Banner appearance
- Customize the login page
- Change Icons for the client
- Modify the labels in the Case Manager Client
- Specify Viewers for File Types
- Viewer Maps
- Add custom help topics
- Creating a help plug-in
- Toolbar widgets
- Use Scripts to Customize Case Manager Client
- IBM Case Manager API toolkits
- IBM Content Navigator APIs
- IBM Case Manager JavaScript API
- Collaborative editing of objectsScript Adapter widget
- Script Adapter widget
- Adding discretionary tasks
- IBM Case Manager classes and events for adding tasks
- Adding a choice list to a case property
- IBM Case Manager classes for adding a choice list
- Data Validation based on a step response
- Case custom workbench pages
- Filter In-basket SA Script Adapter widget
- Filter Search SA Script Adapter widget
- Tips for the labs and lab overview
- Develop Custom Widgets
- Developing case management applications
- Creating a custom page widget and actions package
- BM Content Navigator plug-in for the custom widget package
- Setting up the development environment for plug-ins
- Create registry files for the custom widget package
- Catalog JSON file
- Page widget definition JSON file
- IBM Case Manager custom page widget development
- Implementing a page widget
- Files used to implement a page widget
- Contents in a custom page widget package
- Options for widget package deployment and registration
- Folder structure for the custom widget project
- Implement toolbar and menu for your widget
- Build and deploy a widget as an EAR file
- Widget package structure
- Custom case comment widget
- Update an existing widget package with new widgets
- Implement External Data Services (EDS)
- Sample external data service

- Additional Information and links
- Customize the Banner appearance
- Customize the login page
- Change Icons for the client
- Modify the labels in the Case Manager Client
- Specify Viewers for File Types
- Viewer Maps
- Add custom help topics
- Creating a help plug-in
- Toolbar widgets
- Use Scripts to Customize Case Manager Client
- IBM Case Manager API toolkits
- IBM Content Navigator APIs
- IBM Case Manager JavaScript API
- Collaborative editing of objects
- Script Adapter widget
- Adding discretionary tasks
- IBM Case Manager classes and events for adding tasks
- Adding a choice list to a case property
- IBM Case Manager classes for adding a choice list
- Data Validation based on a step response
- Case custom workbench pages
- Filter In-basket SA Script Adapter widget
- Filter Search SA Script Adapter widget
- Tips for the labs and lab overview
- Develop Custom Widgets
- Developing case management applications
- Creating a custom page widget and actions package
- IBM Content Navigator plug-in for the custom widget package
- Setting up the development environment for plug-ins
- Create registry files for the custom widget package
- Catalog JSON file
- Page widget definition JSON file
- IBM Case Manager custom page widget development
- Implementing a page widget
- Files used to implement a page widgetContents in a custom page widget
  - package
- Options for widget package deployment and registration
- Folder structure for the custom widget project
- Implement toolbar and menu for your widget
- Build and deploy a widget as an EAR file
- Widget package structure

www.globalknowledge.com/en-eg/

- Custom case comment widget
- Update an existing widget package with new widgets
- Implement External Data Services (EDS)Sample external data service

Develop Custom Widgets

for plug-ins

Catalog JSON file

development

package

project

widaet

new widgets

Appendix

Client

Client

Viewer Maps

Toolbar widgets

and registration

package

- Developing case management applicationsCreating a custom page widget and
- actions package

Page widget definition JSON file

Implementing a page widget

 IBM Content Navigator plug-in for the custom widget package
 Setting up the development environment

Create registry files for the custom widget

IBM Case Manager custom page widget

Files used to implement a page widget

Options for widget package deployment

Folder structure for the custom widget

Build and deploy a widget as an EAR file

Update an existing widget package with

Implement External Data Services (EDS)

External Data Configuration in the sample

Implement toolbar and menu for your

Widget package structure

Custom case comment widget

Sample external data service
 Java code in the sample EDS service

Debugging and troubleshooting

Additional Information and links

Customize the Banner appearance

Modify the labels in the Case Manager

Use Scripts to Customize Case Manager

IBM Case Manager classes and events for

Adding a choice list to a case property

IBM Case Manager classes for adding a

Data Validation based on a step response

Filter In-basket SA - Script Adapter widget

00 20 (0) 2 2269 1982 or

16142

Filter Search SA - Script Adapter widget

Case custom workbench pages

Customize the login page

Change Icons for the client

Specify Viewers for File Types

IBM Case Manager API toolkits

Collaborative editing of objects

IBM Case Manager JavaScript API

IBM Content Navigator APIs

Script Adapter widget

adding tasks

choice list

training@globalknowledge.com.eg

Adding discretionary tasks

Add custom help topics

Creating a help plug-in

Contents in a custom page widget

- Java code in the sample EDS service
- External Data Configuration in the sample
- Appendix
- Debugging and troubleshooting
- Additional Information and links
- Customize the Banner appearance
- Customize the login page
- Change Icons for the client
- Modify the labels in the Case Manager Client
- Specify Viewers for File Types
- Viewer Maps
- Add custom help topics
- Creating a help plug-in
- Toolbar widgets
- Use Scripts to Customize Case Manager Client
- IBM Case Manager API toolkits
- IBM Content Navigator APIs
- IBM Case Manager JavaScript API
- Collaborative editing of objects
- Script Adapter widget
- Adding discretionary tasks
- IBM Case Manager classes and events for adding tasks
- Adding a choice list to a case property
- IBM Case Manager classes for adding a choice list
- Data Validation based on a step response
- Case custom workbench pages
- Filter In-basket SA Script Adapter widget
- Filter Search SA Script Adapter widget
- Tips for the labs and lab overview
- Develop Custom Widgets
- Developing case management applications
   Creating a custom page widget and actions
- package
- IBM Content Navigator plug-in for the custom widget package
- Setting up the development environment for plug-ins
- Create registry files for the custom widget package
- Catalog JSON file
- Page widget definition JSON file
- IBM Case Manager custom page widget development
- Implementing a page widget
- Files used to implement a page widget
- Contents in a custom page widget package
- Options for widget package deployment and registration
- Folder structure for the custom widget project
- Implement toolbar and menu for your widget
- Build and deploy a widget as an EAR file
- Widget package structure
- Custom case comment widget
- Update an existing widget package with new widgets
- Implement External Data Services (EDS)
- Sample external data service

Java code in the sample EDS service

- Java code in the sample EDS service
- External Data Configuration in the sampleAppendix
- Debugging and troubleshooting
- Additional Information and links
- Customize the Banner appearance
- Customize the login page
- Change Icons for the client
- Modify the labels in the Case Manager Client
- Specify Viewers for File Types
- Viewer Maps
- Add custom help topics
- Creating a help plug-in
- Toolbar widgets
- Use Scripts to Customize Case Manager Client
- IBM Case Manager API toolkits
- IBM Content Navigator APIs
- IBM Case Manager JavaScript API
- Collaborative editing of objects
- Script Adapter widget
- Adding discretionary tasks
- IBM Case Manager classes and events for adding tasks
- Adding a choice list to a case property
- IBM Case Manager classes for adding a choice list
- Data Validation based on a step response
- Case custom workbench pages
- Filter In-basket SA Script Adapter
- widaet
- Filter Search SA Script Adapter widget
- Tips for the labs and lab overview
- Develop Custom Widgets
- Developing case management applications
- Creating a custom page widget and actions package
- IBM Content Navigator plug-in for the custom widget package
- Setting up the development environment for plug-ins
- Create registry files for the custom widget package
- Catalog JSON file
- Page widget definition JSON file
- IBM Case Manager custom page widget development
- Implementing a page widget
- Files used to implement a page widget
- Contents in a custom page widget package
- Options for widget package deployment and registration
- Folder structure for the custom widget project
- Implement toolbar and menu for your widget
- Build and deploy a widget as an EAR file

training@globalknowledge.com.eg

Widget package structure

www.globalknowledge.com/en-eg/

Custom case comment widget

Tips for the labs and lab overview

Creating a custom page widget and

IBM Content Navigator plug-in for the

Setting up the development environment

Create registry files for the custom widget

IBM Case Manager custom page widget

Files used to implement a page widget

Options for widget package deployment

Folder structure for the custom widget

Implement toolbar and menu for your

Build and deploy a widget as an EAR file

Update an existing widget package with

Implement External Data Services (EDS)

External Data Configuration in the sample

00 20 (0) 2 2269 1982 or

16142

Java code in the sample EDS service

Contents in a custom page widget

Page widget definition JSON file

Implementing a page widget

Developing case management applications

Develop Custom Widgets

custom widget package

actions package

for plug-ins

package

Catalog JSON file

development

package

project

widaet

new widgets

Appendix

and registration

Widget package structure

Custom case comment widget

Sample external data service

Debugging and troubleshooting

Additional Information and links

- External Data Configuration in the sample
- Appendix
- Debugging and troubleshooting
- Additional Information and links
- Update an existing widget package with new widgets
- Implement External Data Services (EDS)
- Sample external data service
- Java code in the sample EDS service
- External Data Configuration in the sample
- Appendix
- Debugging and troubleshooting
- Additional Information and links
- Customize the Banner appearance
- Customize the login page
- Change Icons for the client
- Modify the labels in the Case Manager Client
- Specify Viewers for File Types
- Viewer Maps
- Add custom help topics
- Creating a help plug-in
- Toolbar widgets
- Use Scripts to Customize Case Manager Client
- IBM Case Manager API toolkits
- IBM Content Navigator APIs
- IBM Case Manager JavaScript API
- Collaborative editing of objects
- Script Adapter widget
- Adding discretionary tasks
- IBM Case Manager classes and events for adding tasks
- Adding a choice list to a case property
- IBM Case Manager classes for adding a choice list
- Data Validation based on a step response
- Case custom workbench pages
- Filter In-basket SA Script Adapter widget
- Filter Search SA Script Adapter widget
- Tips for the labs and lab overview
- Develop Custom Widgets
- Developing case management applications
- Creating a custom page widget and actions package
- IBM Content Navigator plug-in for the custom widget package
- Setting up the development environment for plug-ins
- Create registry files for the custom widget package
- Catalog JSON file
- Page widget definition JSON file
- IBM Case Manager custom page widget development
- Implementing a page widget
- Files used to implement a page widget
- Contents in a custom page widget
- packageOptions for widget package deployment and registration
- Folder structure for the custom widget project
- Implement toolbar and menu for your

#### widget

- Build and deploy a widget as an EAR file
- Widget package structure
- Custom case comment widget
- Update an existing widget package with new widgets
- Implement External Data Services (EDS)
- Sample external data service
- Java code in the sample EDS service
- External Data Configuration in the sample
- Appendix
- Debugging and troubleshooting
- Additional Information and links
- Customize the Banner appearance
- Customize the login page
- Change Icons for the client
- Modify the labels in the Case Manager Client
- Specify Viewers for File Types
- Viewer Maps
- Add custom help topics
- Creating a help plug-in
- Toolbar widgets
- Use Scripts to Customize Case Manager Client
- IBM Case Manager API toolkits
- IBM Content Navigator APIs
- IBM Case Manager JavaScript API
- Collaborative editing of objects
- Script Adapter widget
- Adding discretionary tasks
- IBM Case Manager classes and events for adding tasks
- Adding a choice list to a case property
- IBM Case Manager classes for adding a choice list
- Data Validation based on a step response
- Case custom workbench pages
- Filter In-basket SA Script Adapter widget
- Filter Search SA Script Adapter widget
- Tips for the labs and lab overview
- Develop Custom Widgets
- Developing case management applications
- Creating a custom page widget and actions package
- IBM Content Navigator plug-in for the custom widget package
- Setting up the development environment for plug-ins
- Create registry files for the custom widget package
- Catalog JSON file
- Page widget definition JSON file
- IBM Case Manager custom page widget development
- Implementing a page widget
- Files used to implement a page widget
- Contents in a custom page widget
  - package
- Options for widget package deployment

and registration Folder structure for the custom widget project Implement toolbar and menu for your widget Build and deploy a widget as an EAR file Widget package structure Custom case comment widget Update an existing widget package with new widgets Implement External Data Services (EDS) Sample external data service Java code in the sample EDS service External Data Configuration in the sample Appendix Debugging and troubleshooting Additional Information and links

## **Further Information:**

For More information, or to book your course, please call us on 00 20 (0) 2 2269 1982 or 16142

training@globalknowledge.com.eg

www.globalknowledge.com/en-eg/

Global Knowledge, 16 Moustafa Refaat St. Block 1137, Sheraton Buildings, Heliopolis, Cairo